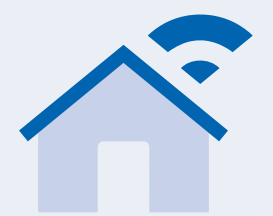

# **Ecobulles Connecté**

## NOTICE COMPLÉMENTAIRE

Lisez et conservez soigneusement le présent mode d'emploi pendant toute la durée de l'utilisation du produit.

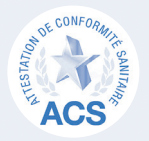

**Ecobulles** I Neutralisation du calcaire

conception **FT FABRICATION FRANCAISES** 

## Installation et mise en service (Complément des pages 16 et 17) Annual Music et al. Téléchargement de l'application

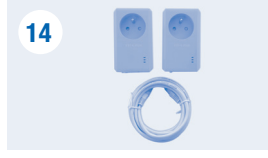

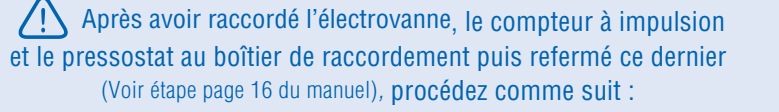

2 Prises CPL avec cordon RJ45

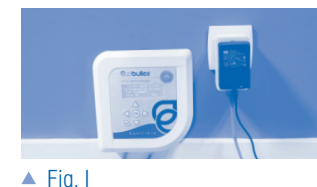

► Branchez le câble RJ45 du boîtier de gestion **5** sur une prise CPL **14** , puis branchez la prise CPL dans une prise standard 220v – 16A.

Fig.I ► Branchez le transformateur dans la prise CPL (14). Le témoin vert d'alimentation du transformateur s'allume ainsi que le boîtier de gestion **5** de votre procédé.

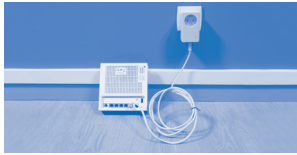

Fig.II Raccordez votre Box Internet à la deuxième prise CPL **14** à l'aide du cordon RJ45 fourni (14), puis branchez la prise CPL à une prise standard  $220v - 16A$ 

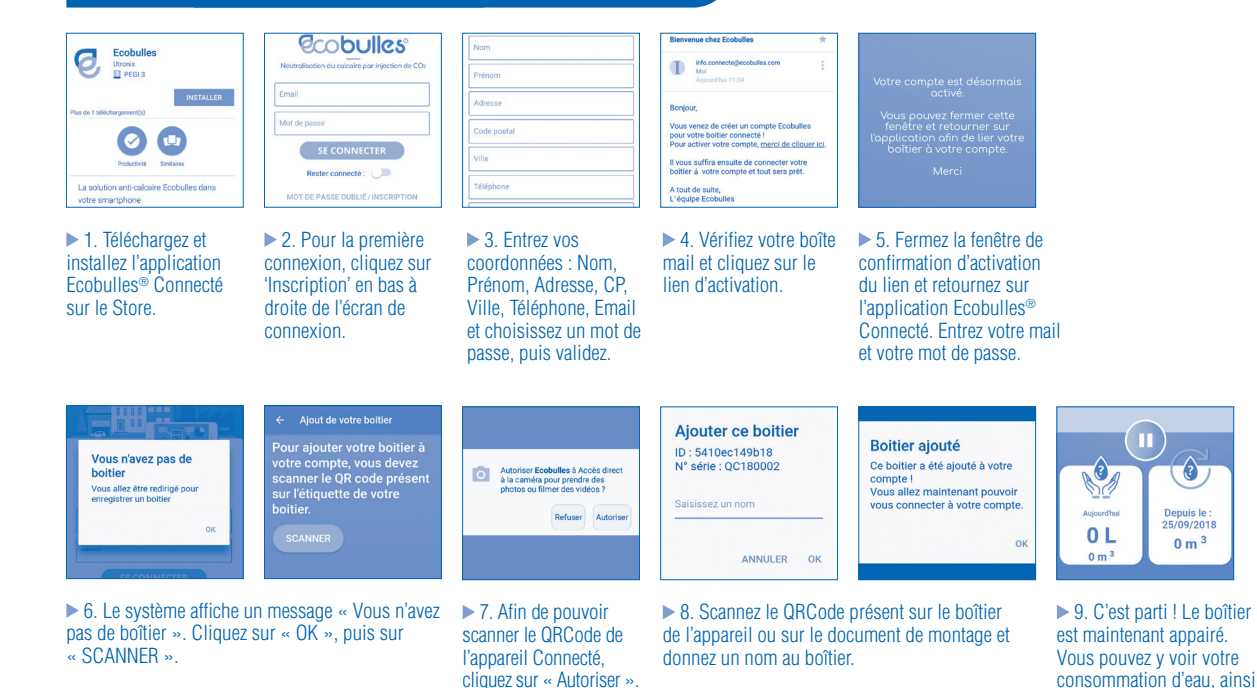

que vos alertes.

Depuis le

25/09/2018

 $0 \text{ m}^3$ 

 $\triangle$  Fig. I

### Mise en service (Complément des pages 18 et 19)

Après avoir changé votre code d'accès, faites défiler le menu jusqu'à « Supprimer conso eau » et appuyez sur OK. Puis sélectionnez « Supprimez la consommation d'eau ? OUI » et appuyez sur OK.

## Entretien et détections d'anomalies (Complément des pages 23 et 24)

 En bas à droite de l'écran d'affichage du boîtier de gestion clignote la mention « srv » en continu. Le système n'arrive pas à se connecter au serveur, appelez Ecobulles au 03 26 03 74 93.

 En bas à droite de l'écran d'affichage du boîtier de gestion clignote la mention « net » en continu. Le système ne trouve pas de connexion Internet : vérifiez l'accès à votre réseau Internet, les câblages, la connexion de la box, le branchement des prises CPL.

> www.ecobulles.com 25 rue des Compagnons, 51350 CORMONTREUIL - France I Tél. 03 26 03 74 93 I info@ecobulles.com Ce document est imprimé sur un papier recyclé bénéficiant de labels écologiques.  $\mathcal{Q}$